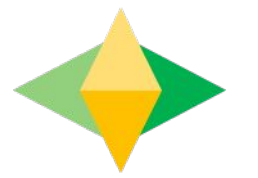

# The Parents' Guide to Google Classroom

Mrs. Butcher and Ms. O"Day

### **What is** Google Classroom?

Think of Google Classroom (GC) as your child's digital link to learning.

Teachers use GC to share assignments, homework, newsletters, and much more with students AND parents!

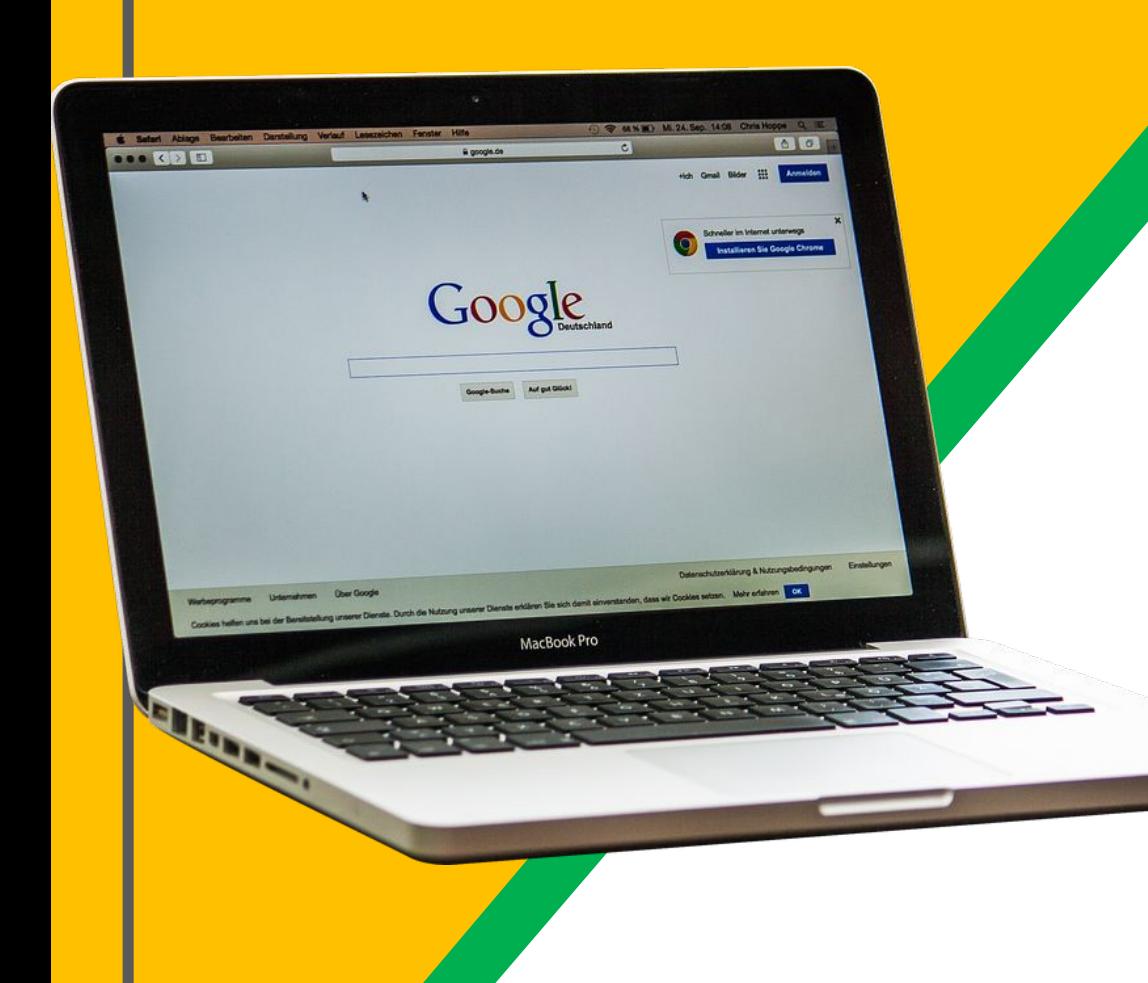

Your child was provided with a secure login and password that is unique to them.

If you need assistance with obtaining the username and password check with his/her teacher to obtain this private information.

Students can access Google Classroom by logging into Classlink or by using the following step-by-step directions.

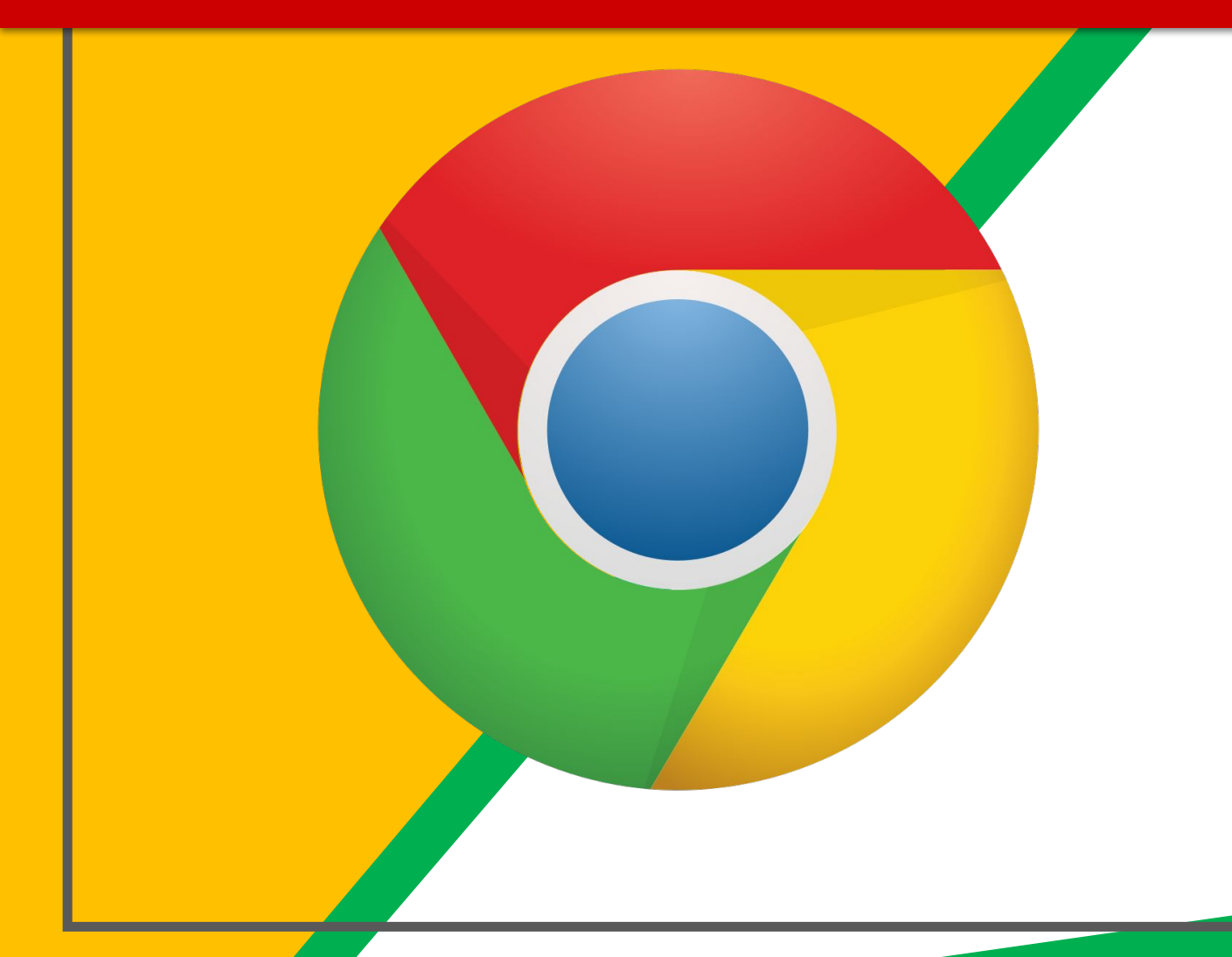

Click on the **Google** Chrome browser icon.

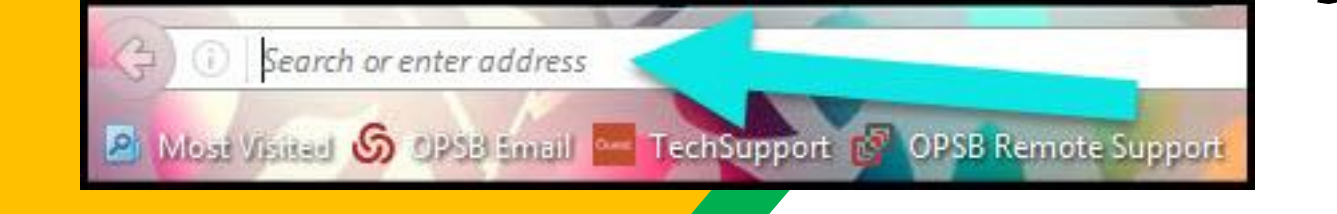

#### Type www.google.com into your web address bar.

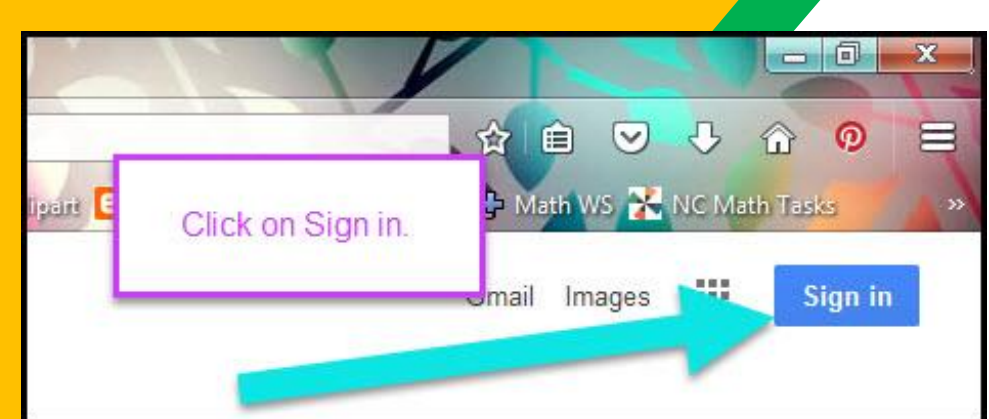

Click on **SIGN IN** in the upper right hand corner of the browser window.

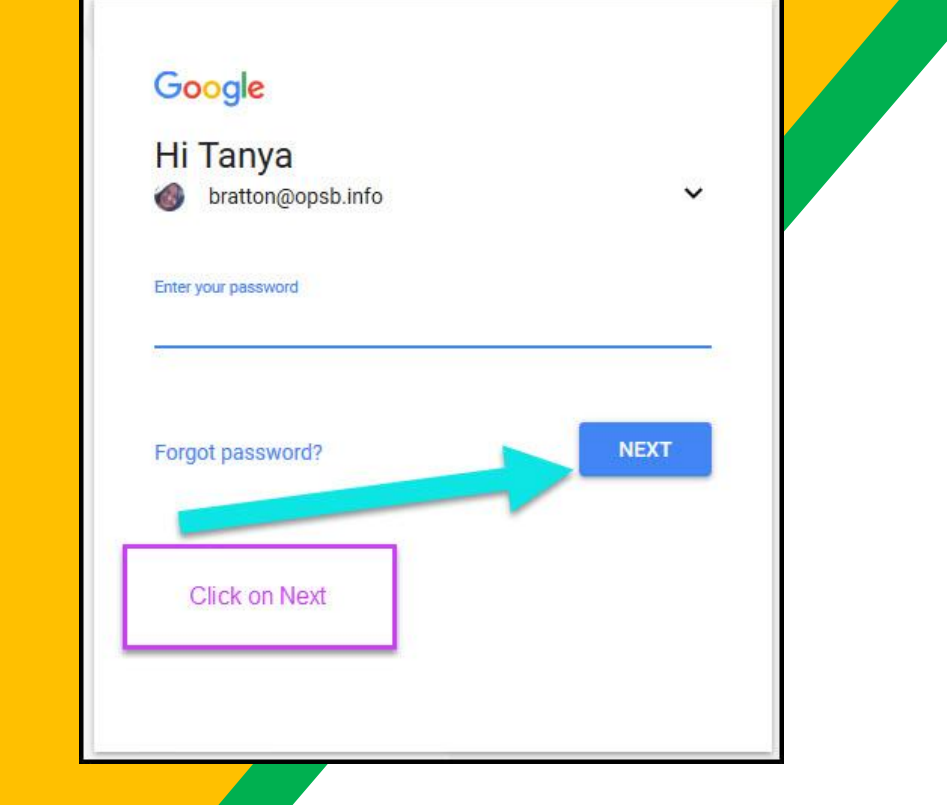

Type in your child's **Google Email address** & click "next."

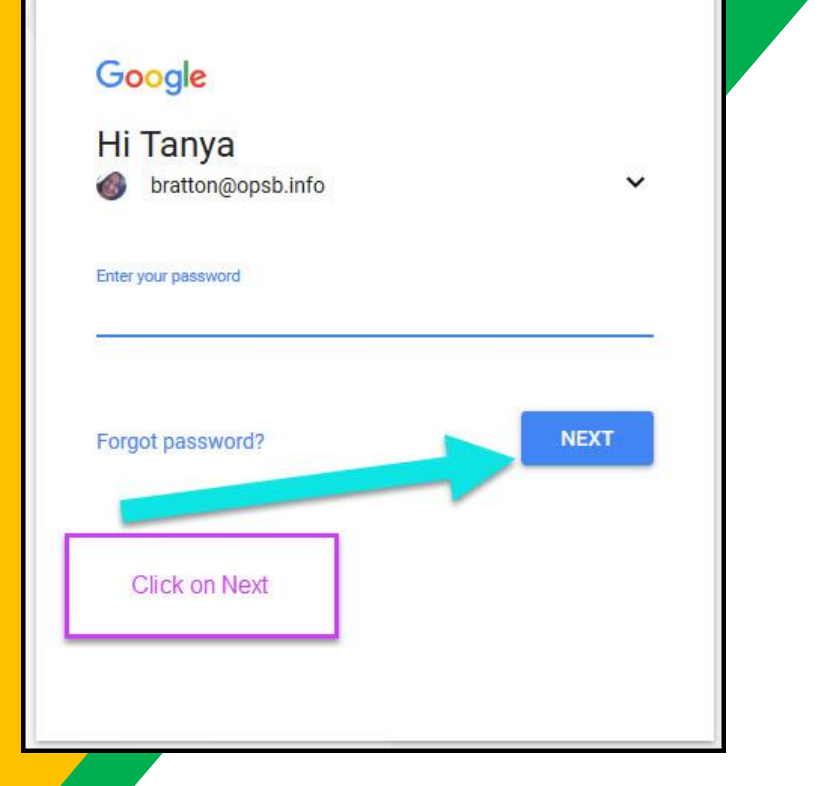

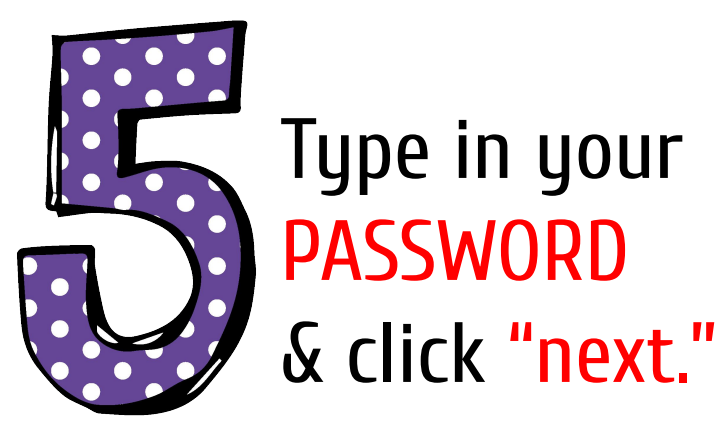

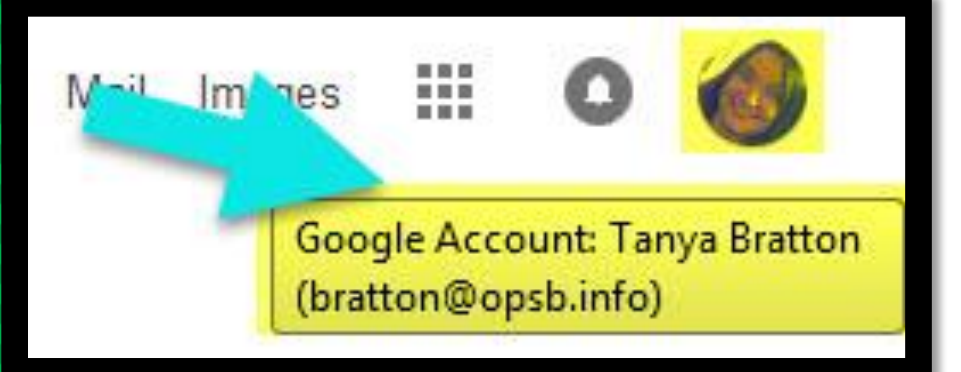

#### Now you'll see that you are signed in to your Google Apps for Education account!

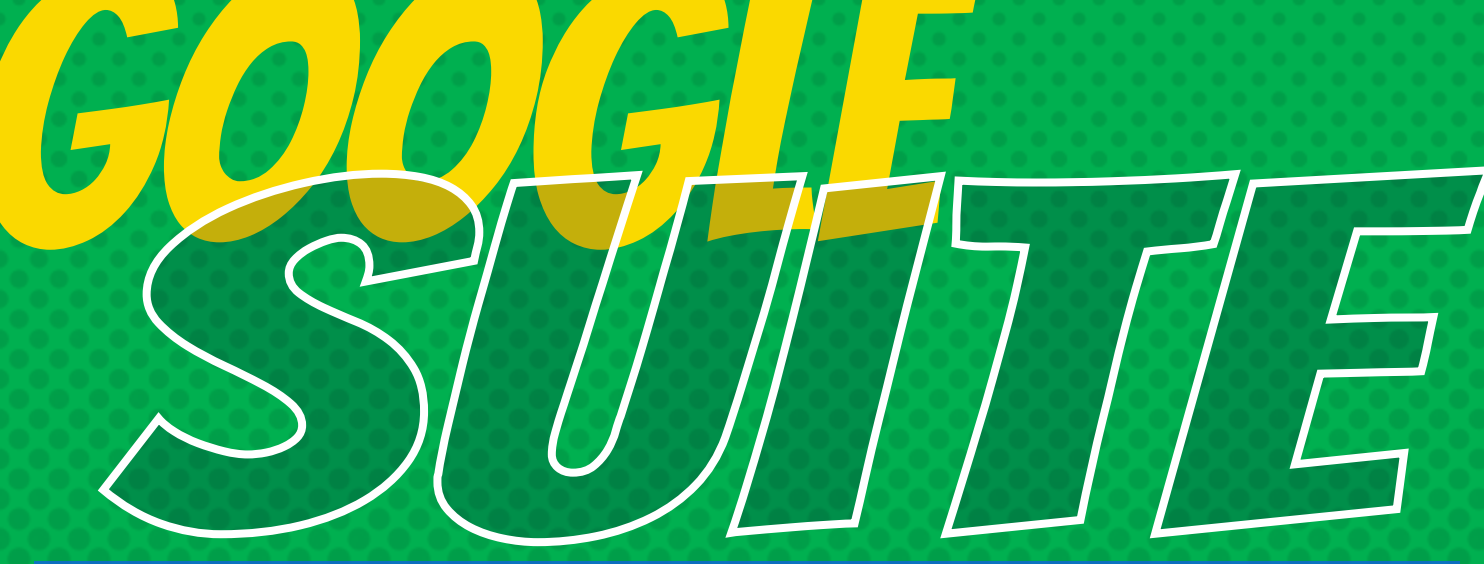

Click on the 9 squares (Waffle/Rubik's Cube) icon in the top right hand corner to see the Google Suite of Products!

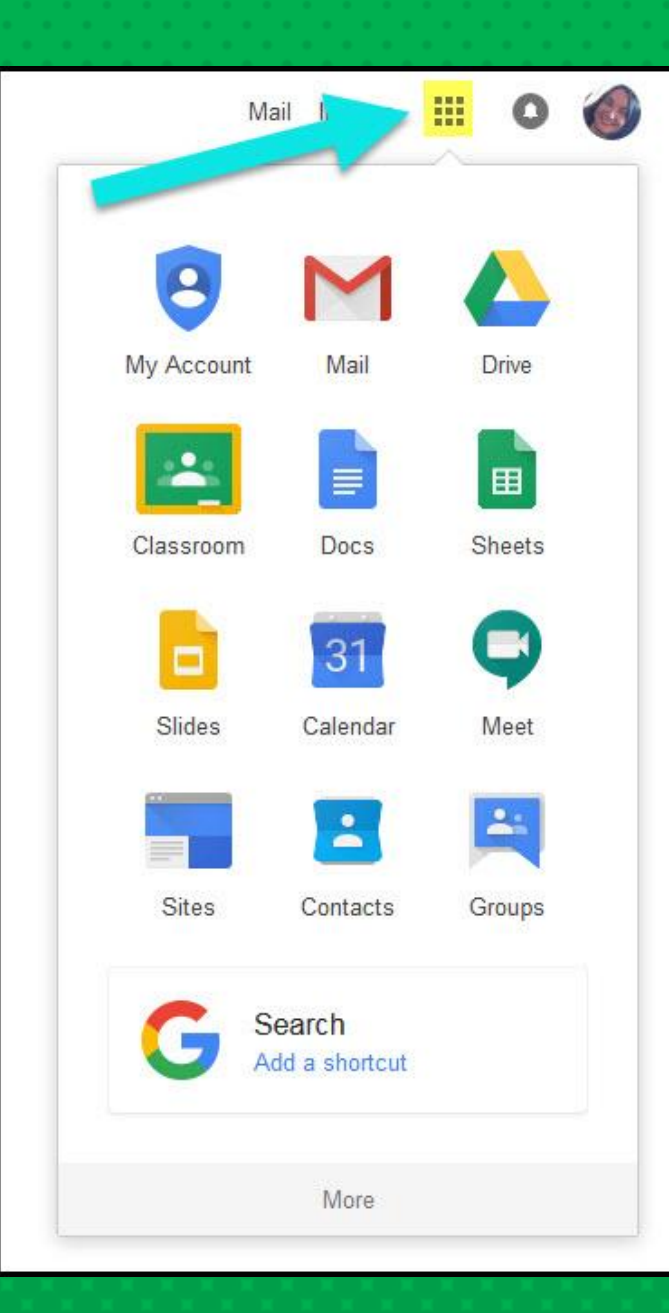

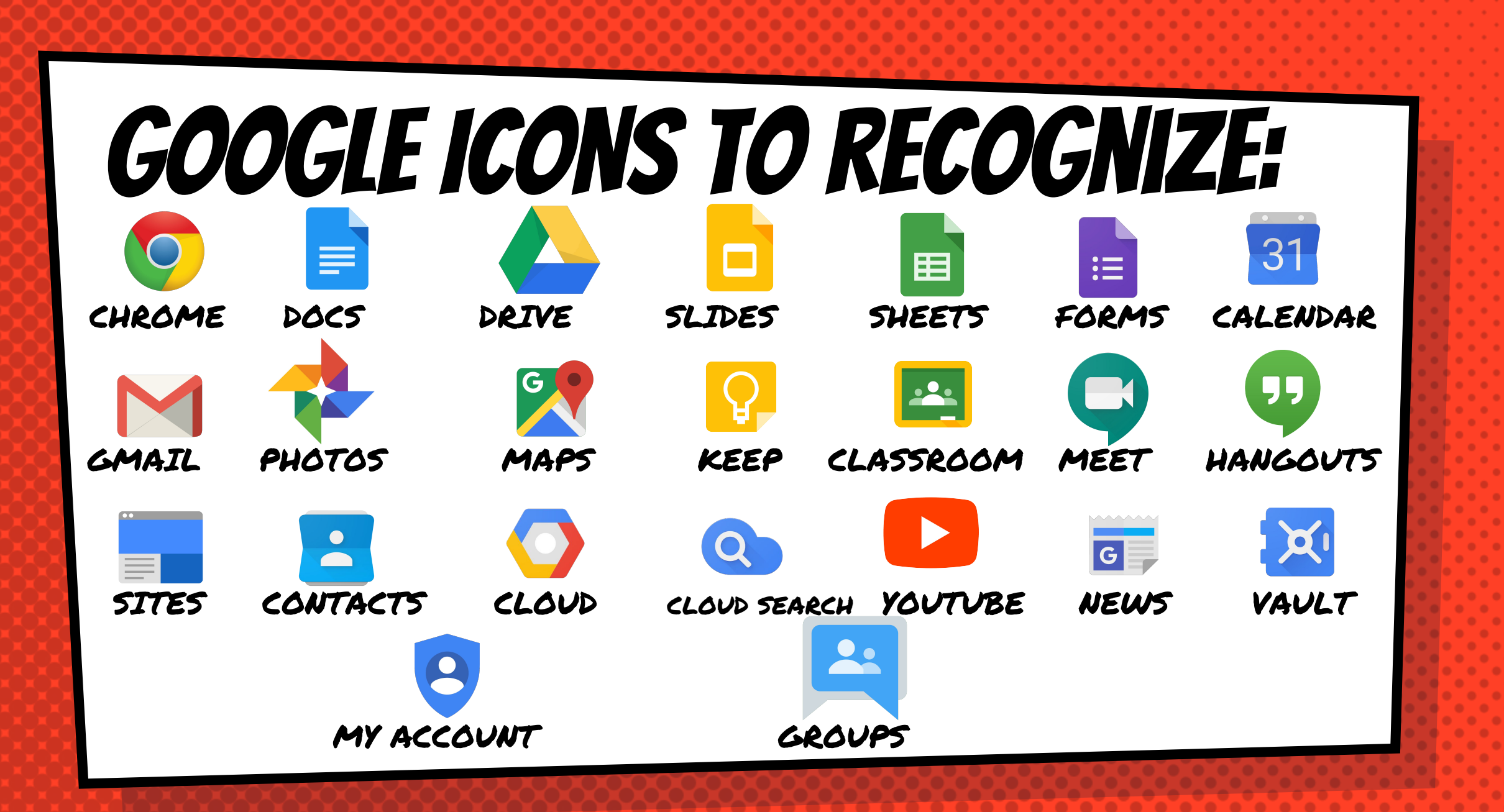

### **Navigating Classroom**

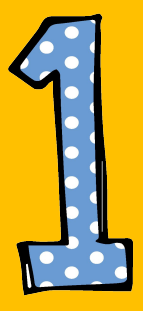

#### Click on the waffle button and then the Google Classroom icon.

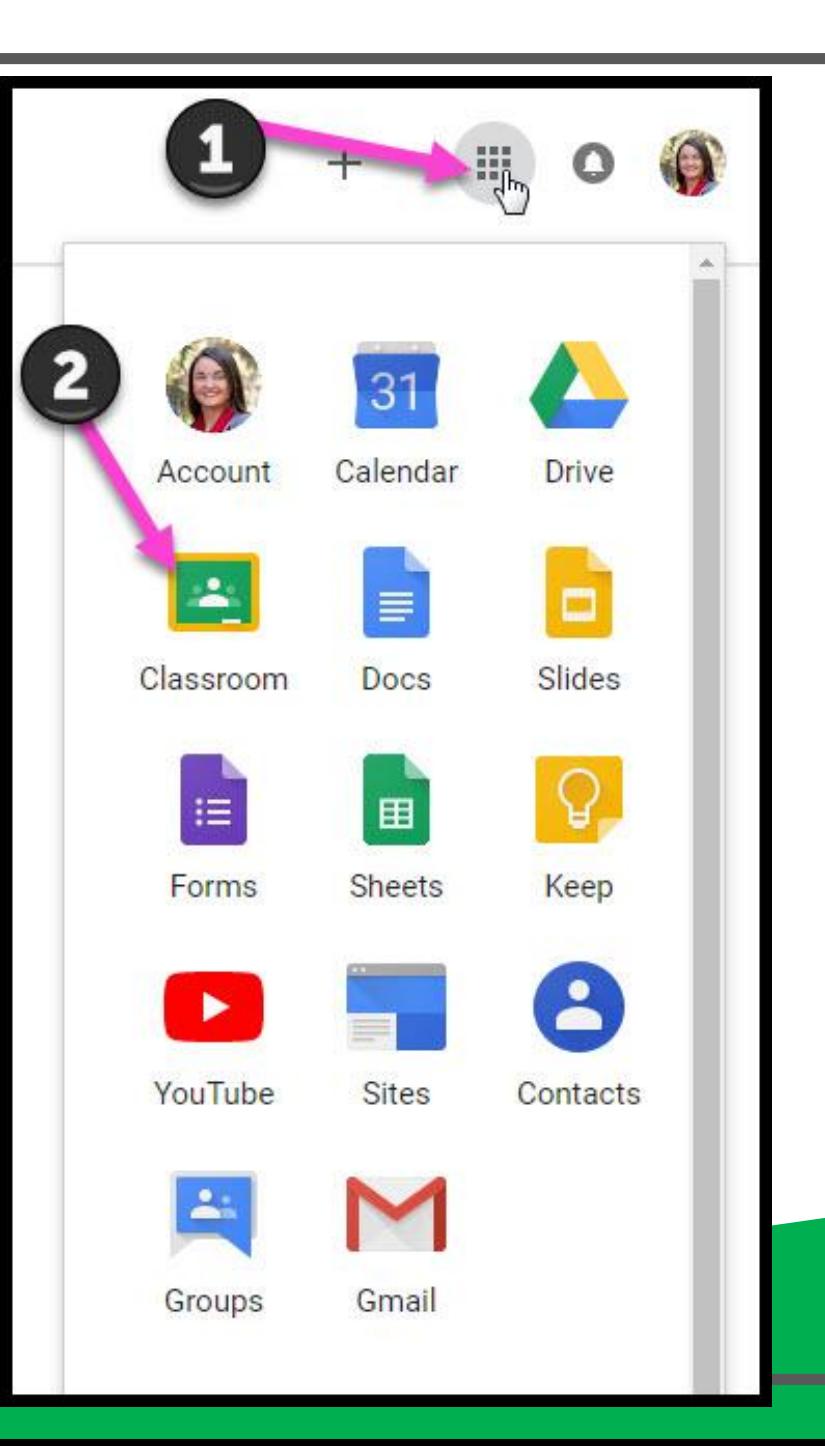

### **Navigating Classroom**

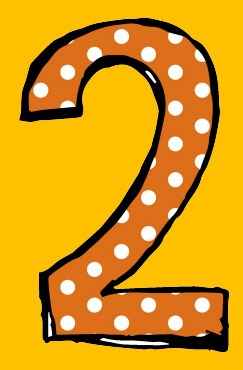

#### Click on the class you wish to view.

 $\equiv$ Google Classroom Quest for Success 5th Grade GT Math 2nd Hour with MRS. BR 13 students 1 studen Due tomorrow Thursday, February 7 - Volume & Area of Rectang **JOIN** You may need to select Join if this is a newly created class

### **Navigating Classroom**

- High Interest for Parents

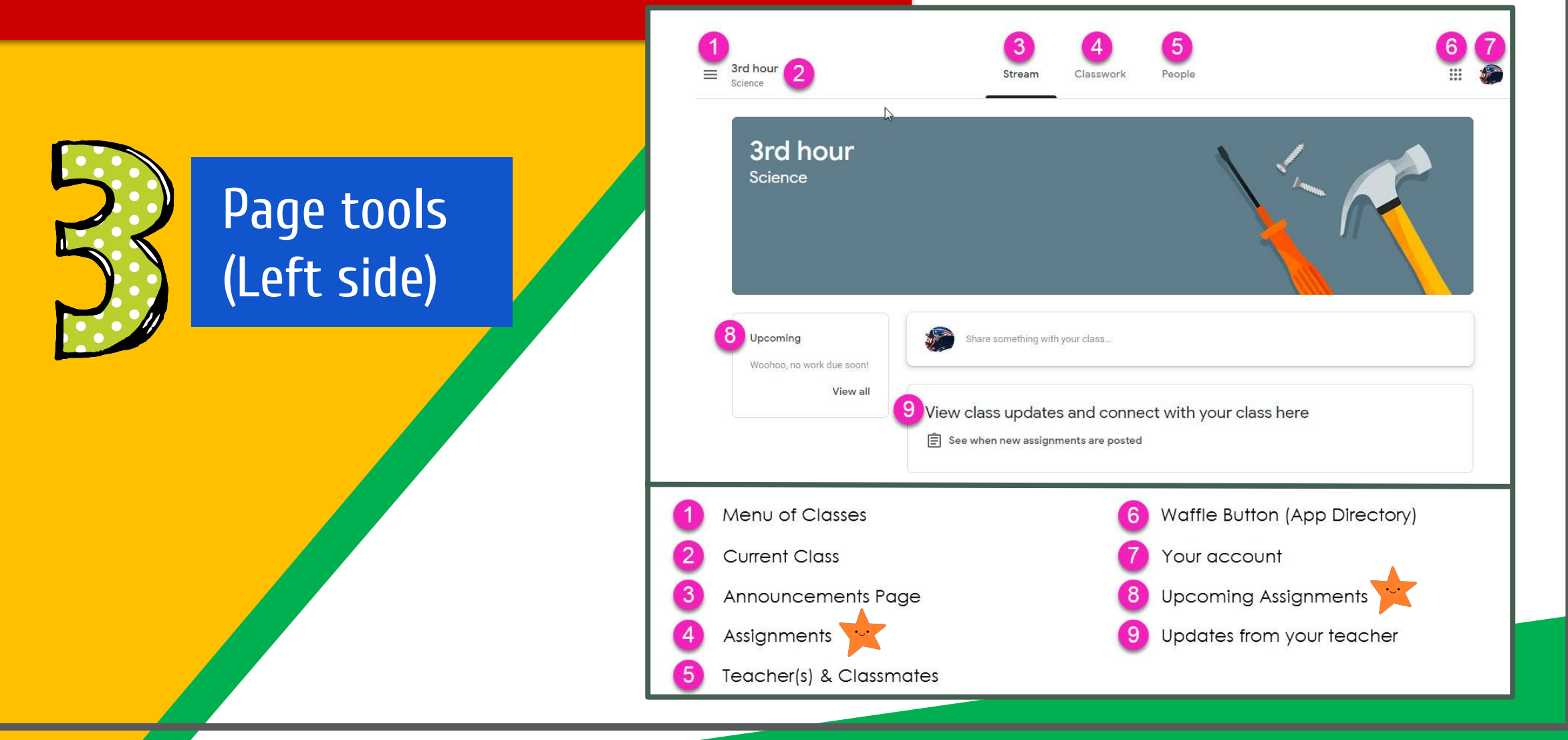

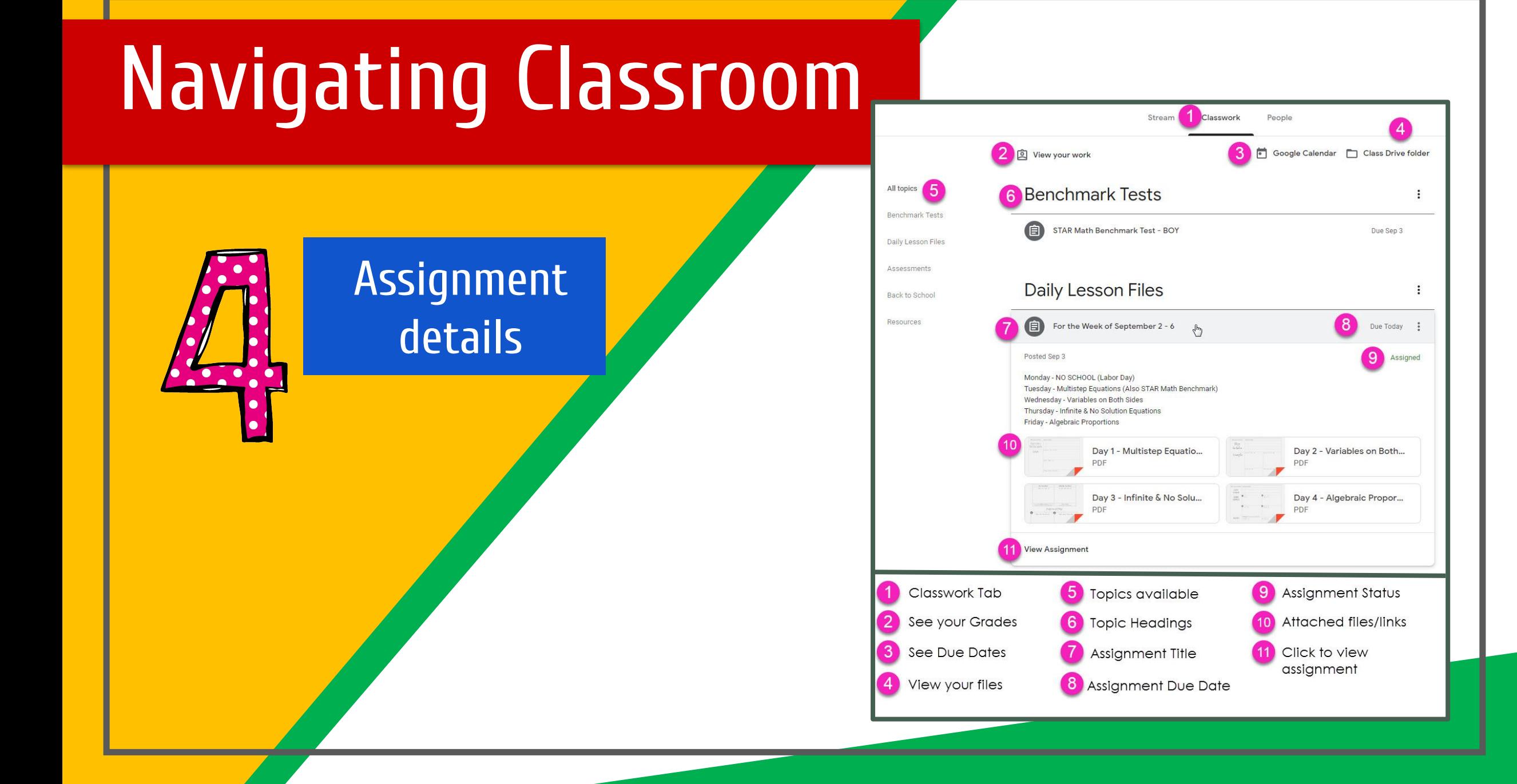

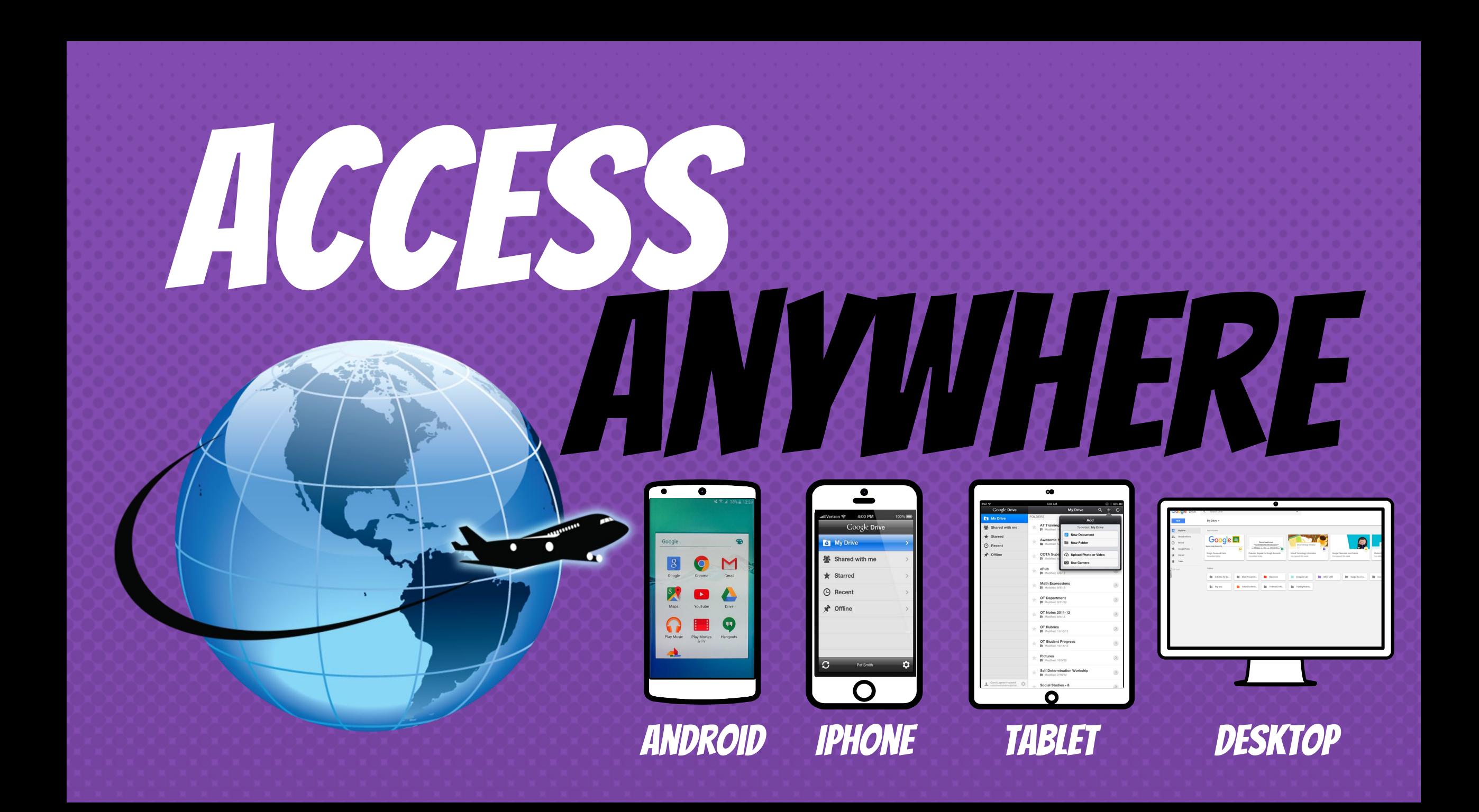

## **GOOGLE APPS** allow you to edit Google assignments from any device that is connected to the internet!

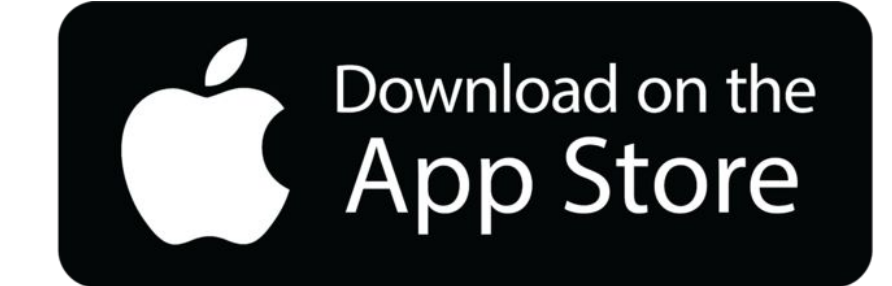

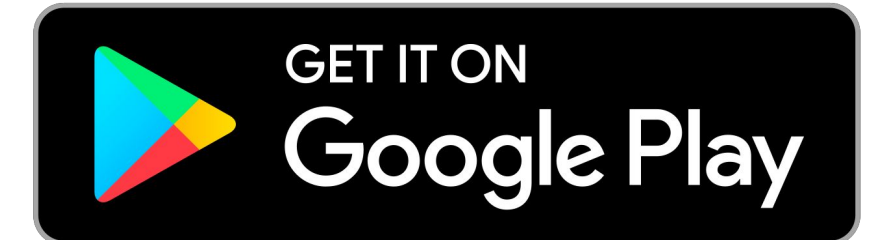